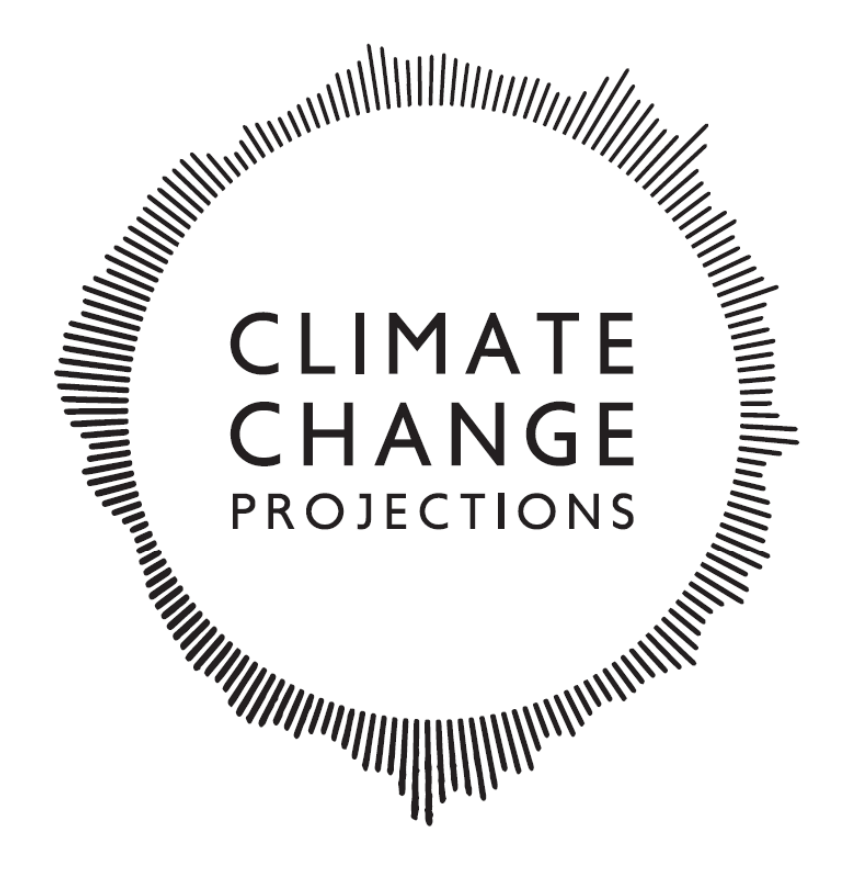

# FOR AUSTRALIA'S NATURAL RESOURCE MANAGEMENT REGIONS

**CLIMATE FUTURES TOOL | USER GUIDE** 

### **Table of Contents**

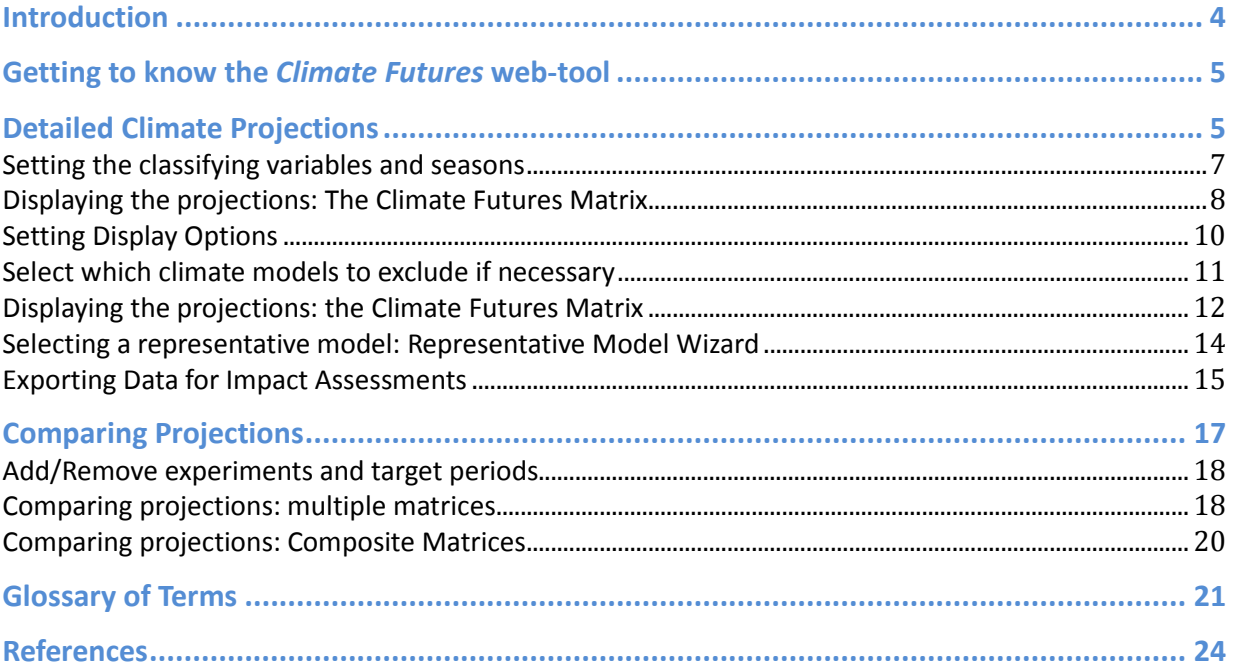

# **Introduction**

*Climate Futures* is a new approach to exploring climate projections that reduces the level of complexity for the end-user. It allows the user to generate climate change projections tailored to their application, whether it is a general overview of climate change for a region, an investigation of likely threats and opportunities, or a detailed risk assessment using impact models.

The purpose of this document is to provide guidance in using the *Climate Futures* web-tool for the generation of national climate projections and the selection of climate model output for specific impact/risk assessments. *Climate Futures* is a free web-based tool providing access to and exploration of climate projections for Australia.

With the growing number of available climate models such as CMIP3 (Meehl et al., 2007), CMIP5 (Taylor et al., 2011), CORDEX (Giorgi et al., 2009), conducting detailed impact assessments using a large number of these climate models is often not feasible. The *Climate Futures* web-tool presents these projections in a unique way that reduces the complexity in an application-relevant way. For each greenhouse gas scenario the available projections are classified using two climate variables and are then grouped into what has been termed "climate futures". For temperature and rainfall, for example, the different groups are represented by simple descriptions such as "warmer and little change in rainfall", "warmer and much wetter", "hotter and drier" and so on. Likelihood statements are then assigned to each group according to the level of agreement amongst models for the given climate future, e.g. 75 % of the models may show a "warmer and wetter" future in 2055 under a medium greenhouse gas scenario, while 25 % show a "hotter and much wetter" future. The most likely climate future in this example is warmer and wetter.

Classifying climate projections, grouping them into climate futures, and allocating likelihoods reduces the complexity for end-users. By using the *Climate Futures* web-tool it is also possible to narrow the range of climate projections for specific applications, since it facilitates the process of choosing a small number of representative climate models appropriate for a designated application. The *Climate Futures* web-tool also ensures that data produced have internal consistency, which is necessary for complex and scientifically sound impact assessments involving multiple variables.

# **Getting to know the** *Climate Futures* **web-tool**

The *Climate Futures* Demonstration site can be accessed from any modern internet browser at: http://iav-devel.it.csiro.au

# **Detailed Climate Projections**

To access the **Detailed Climate Projections** select 'Detailed Climate Projections' from the menu bar. You will see the advanced interface as shown in **Error! Reference source not found.**.

In this interface, you are presented with the choice of greenhouse gas scenario, time period, climate variables and seasons that are used to classify and group the climate futures, as well as display options.

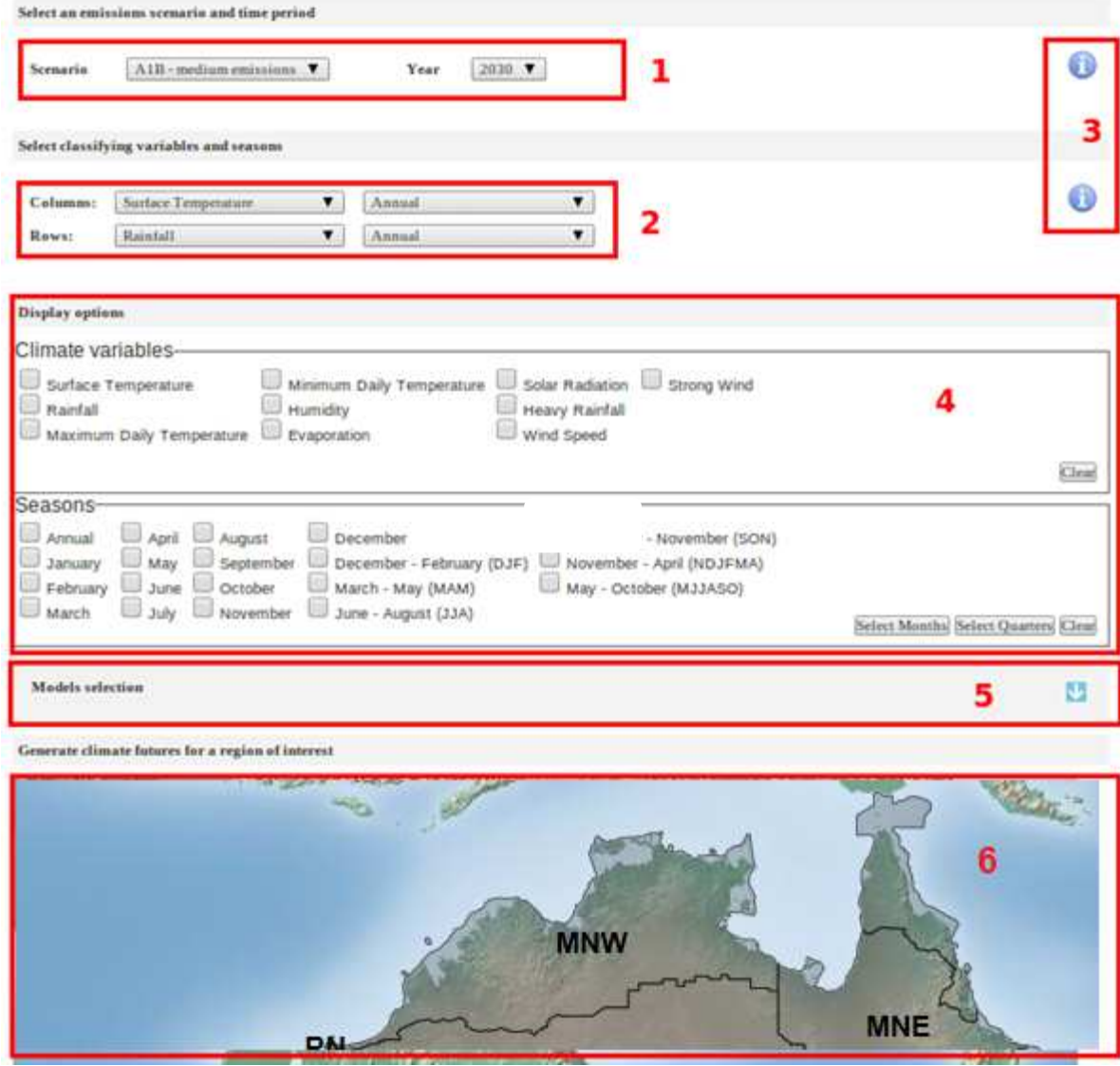

**Figure A: Climate Futures Advanced interface.** 

- 1. Drop-down menus for selecting a **greenhouse gas scenario** and **time period** (defaults are A1B and 2030).
- 2. Drop-down menus to select the **classifiers** used to define the climate futures matrix: two climate variables and their associated seasons (default climate variables are temperature and rainfall, and the default season is annual).
- 3. Blue **buttons** providing more details regarding the input variables or refer to the Glossary of Terms on page 24.
- 4. **Display options** to create a more detailed Climate Futures Matrix.
- 5. **Models selection panel** to decide which climate models you want to exclude.
- 6. Map of the Australia regions click to explore climate futures for the region.

In the following sections, the features of the Advanced Mode are described in detail.

## **Setting the classifying variables and seasons**

Two climate variables, called the **classifying variables**, are required to generate the projected climate futures that will be displayed in the Climate Futures Matrix. By default, surface temperature and rainfall are used. There are 10 variables to choose from:

**Table A: Climate variables available in** *Climate Futures*

- Surface Temperature
- Max. Daily Surface Temperature
- Min. Daily Surface Temperature
- Rainfall
- Heavy Rainfall
- Wind speed
- Strong Wind
- Relative Humidity
- Potential Evapotranspiration

• Solar Radiation

**Note:** Not all models and greenhouse gas scenarios have data for all variables.

Click on the arrow on the drop down menu to see a list of the 10 climate variables (Figure B) then click on your selection:

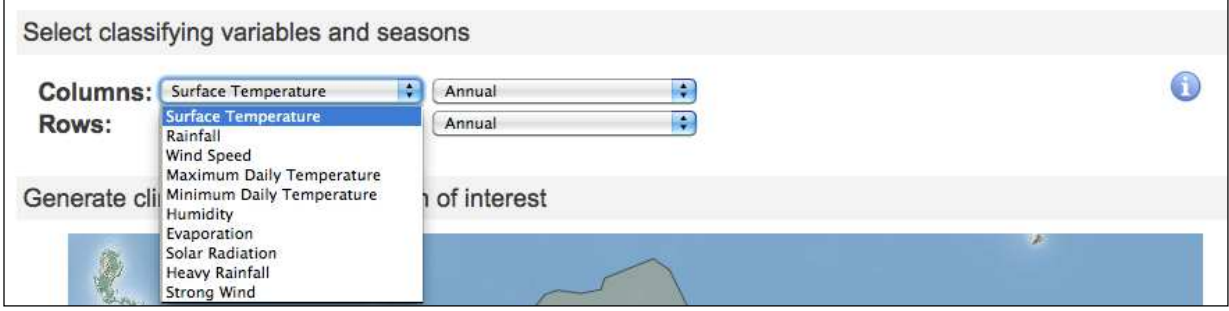

#### **Figure B: Selecting the classifying climate variables.**

Note: "Heavy" and "Strong" are defined as the 99<sup>th</sup> percentile, i.e. the heaviest/strongest 1% of events. See the Glossary of Terms on page 24 for a detailed description of the climate variables or click the blue information button  $\bullet$ .

For each climate variable a **season** can be selected. You have the following options to choose from:

**Table B: Seasons to choose from** 

- Annual (all seasons)
- November-April
- May-October
- Individual months

In order to change the default value (annual) just click on the little arrows on the drop down menu to show the seasons available and click on your choice (Figure C).

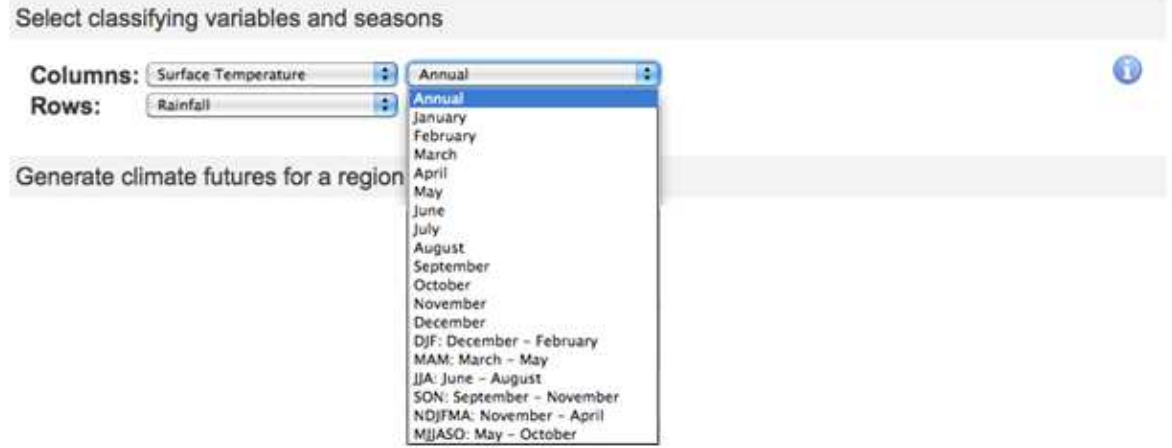

**Figure C: Selecting seasons for the two chosen classifying variables.** 

Seasonal climate futures provide more information about when the largest and smallest changes are likely to occur. In some cases, little change in the annual average can mask large increases and decreases in particular seasons. This can be important for activities in which the timing of climatic events is critical, such as planting or harvesting crops.

# **Displaying the projections: The Climate Futures Matrix**

Once the above settings have been selected, the projected climate futures are generated by clicking on the region of interest on the map provided. The results are then displayed in a table referred to as the **Climate Futures Matrix** (Figure D). The selected climate variables are shown across the top and left sides in pre-defined categories. These categories are based on changes relative to a 1990 baseline (the twenty-year period from 1980-1999). Model projections are classified and grouped into cells in the matrix, with each cell representing a climate future. Information is also provided on the relative likelihood of each climate future.

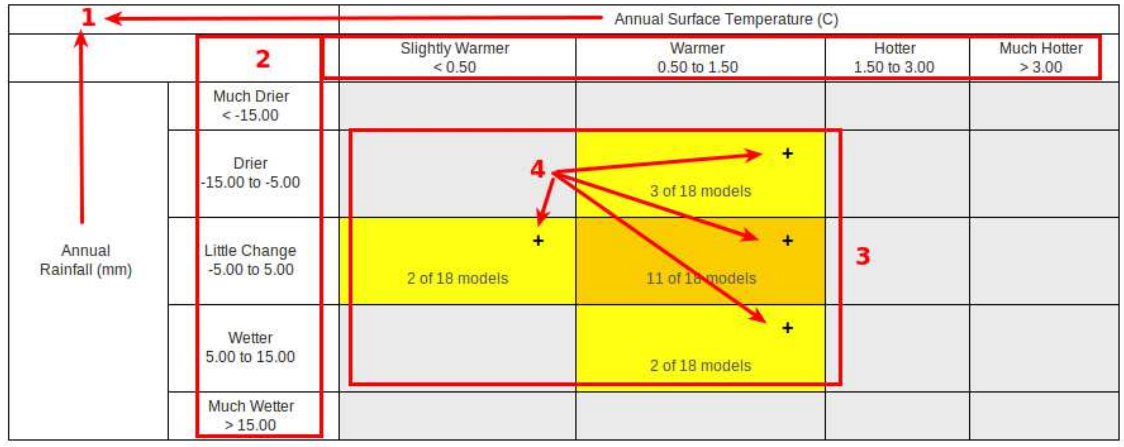

#### **Figure D: Example Climate Futures Matrix.**

- 1. The **classifying variables** and corresponding **seasons** that are used for the classification of projections appear along the top and left sides of the matrix.
- 2. There are **pre-defined categories** for the classification that describe the climate futures (in grid cells). For temperature and rainfall they range from "Slightly Warmer" to "Much Hotter" and "Much Drier" to "Much Wetter". Note that the division of classes can vary between variables. For temperature there is only an increase; rainfall has classes for increase, decrease and little change.
- 3. **Likelihoods** are assigned to the different "climate futures" using the colour shadings below (Table C).
- 4. **Expand/Collapse buttons** show more detail within the cell such as model names and display data.

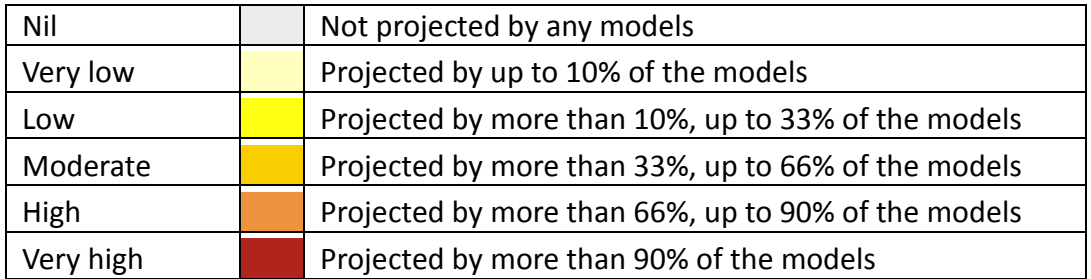

#### **Table C: Colour shadings used for assigning likelihoods to climate futures**

In this example (Figure D), the most likely climate future is "Warmer and Little Change in Rainfall", as most of the models (66 %) fall into this particular future. The most extreme climate futures are "Warmer Wetter" and "Warmer and Drier" and the climate future showing the least change from the past is "Slightly Warmer and Little Change in Rainfall". However, this is only the case for the greenhouse gas scenario and time period that have been selected, as displayed at the top of the page (See **Error! Reference source not found.**: 1-4).

In the Advanced Mode there are several display options that result in a more detailed results and the chance to decide which models should be included in generating climate futures for a region of interest.

# **Setting Display Options**

The **display options panel** (Figure E) in the advanced view (Figure A: 4) allows you to select which of the climate variables available in *Climate Futures* you would like to display within the climate futures matrix. You can select one, several, or all of the 10 variables. It is important to understand which variables 'belong' within a given climate future for a given pair of classifying variables. In general, only variables that change in a predictable way when one of the classifying variables changes (*i.e.* that are 'correlated') should be displayed within the matrix. Table D shows which variables correspond with each of the three most commonly used classifying variables, surface temperature, rainfall and wind speed.

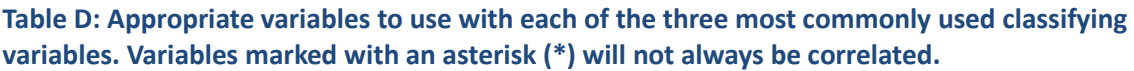

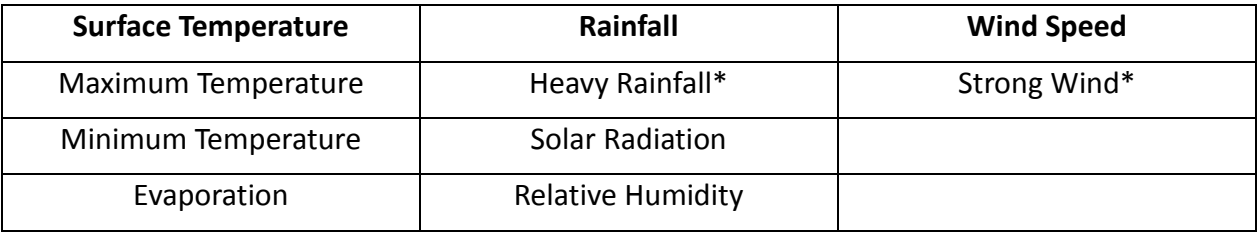

It is important to note, however, that the variables, Heavy Rainfall and Strong Wind will not always be well correlated with Rainfall and Wind Speed, respectively. The nature of the relationship between these variables can be investigated with the climate futures matrix. For example, to investigate the relationship between Wind Speed and Strong Wind, set these two variables as the classifying variables and examine the resultant matrix. If there is a tendency for Strong Wind to increase or decrease as Wind Speed increases, there is a correlation. However, if changes in one variable generally correspond to little or no change in the other, there is little or no correlation.

**Note**: If no variables are ticked in the Display options panel, the climate futures matrix will look the same as in

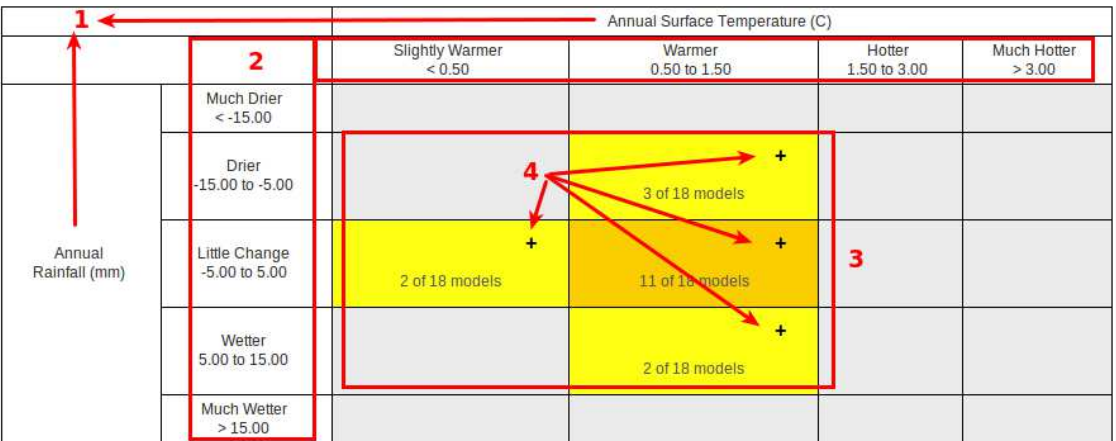

, page 9.

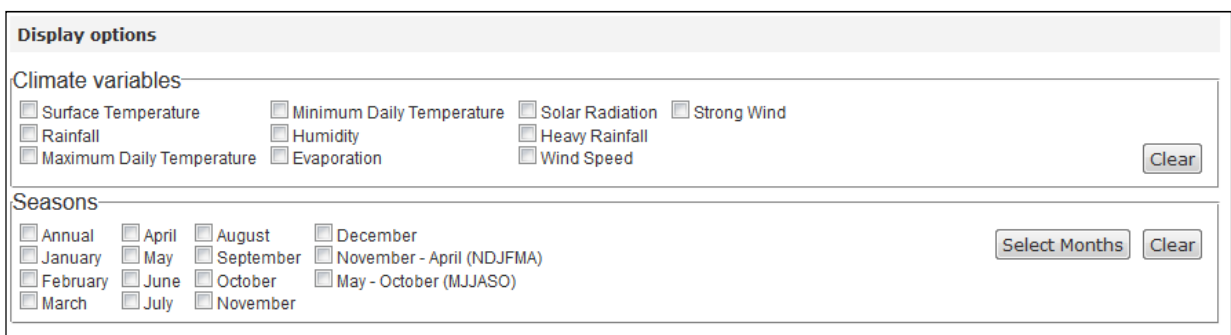

#### **Figure E: Display options to create a more detailed climate futures matrix.**

You can also choose a corresponding season of interest. Detailed information is available for the whole year, individual months, as well as for seasons: November-April and May-October.

**Note**: This selection of climate variables and seasons affects the information displayed within the cells of the matrix but not the classification of projections into Climate Futures (i.e. you will still see the same climate futures and associated likelihoods). It merely provides more detailed information for the climate variables chosen when the cells are expanded.

# **Select which climate models to exclude if necessary**

By default, all models are selected. To exclude one or more models from the projections, click the **expand button** to display the **model selection panel** (Figure F), in the advanced view (Figure A: 5). Individual models can be de-selected by clicking on the tick-boxes to remove the tick.

However, models should only be excluded if there are good reasons to do so, for example if a model has been shown to perform poorly in a particular region. When generating projections for these regions, it may be desirable to exclude them. In general though, the climate futures matrix should be generated with as many models as possible to ensure the full range of possible climate futures is shown.

Excluded models can be re-included by clicking the tick-boxes again. Information about the climate model can also be obtained by clicking on the model name.

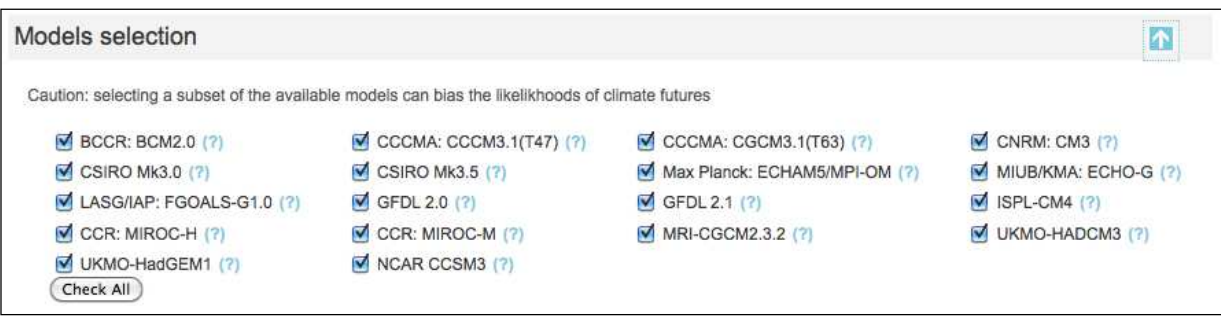

#### **Figure F: Model selection panel.**

Once the above settings have been selected, you can generate climate futures for your region of interest. Just click on a region on the Australia region map. The Climate Futures Matrix will then be displayed.

# **Displaying the projections: the Climate Futures Matrix**

The **Climate Futures Matrix screen** shows projected climate futures for a chosen time period and greenhouse gas scenario for the two classifying climate variables in the region of interest, with additional information displayed within each climate future cell. (Figure G).

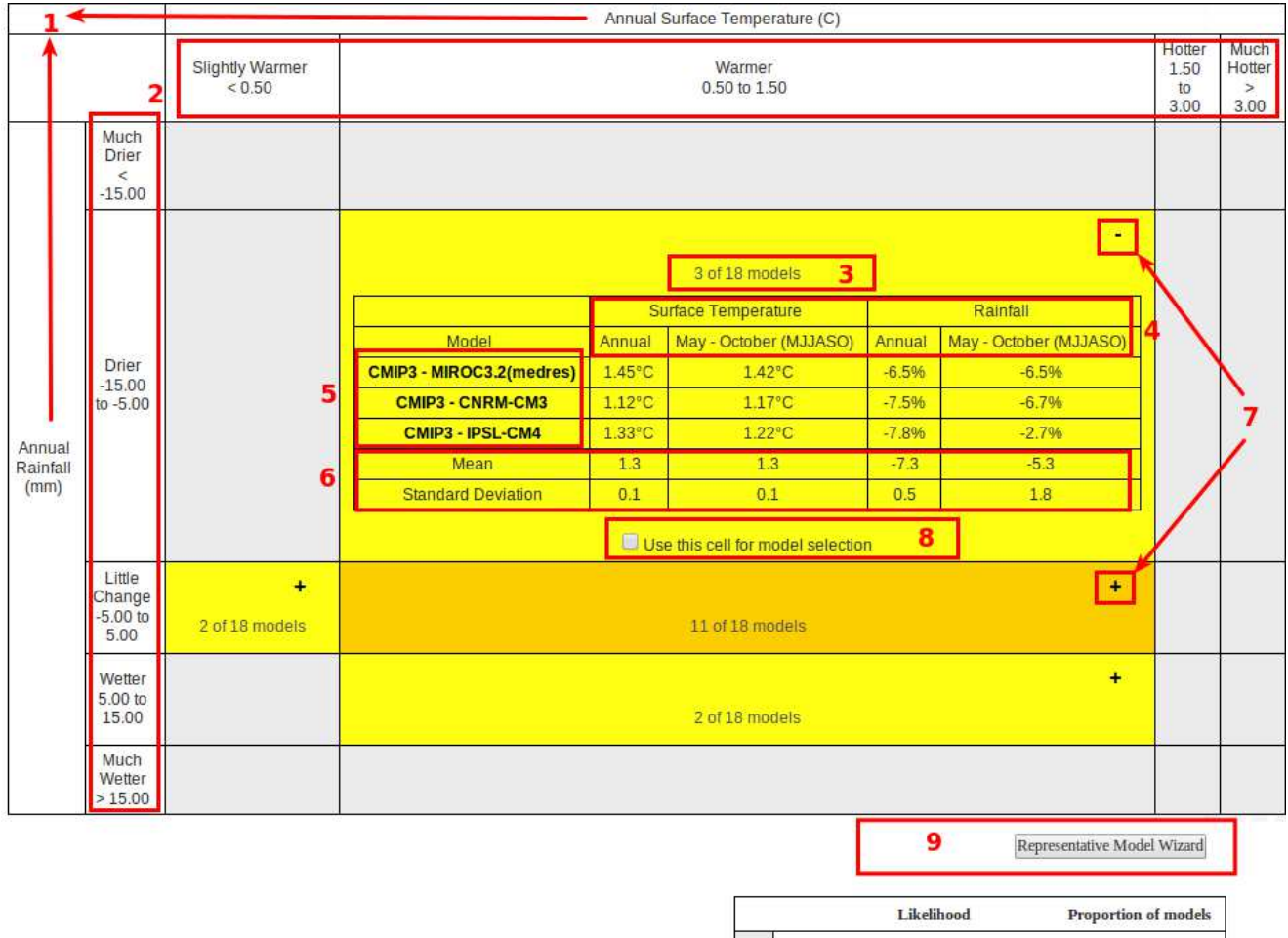

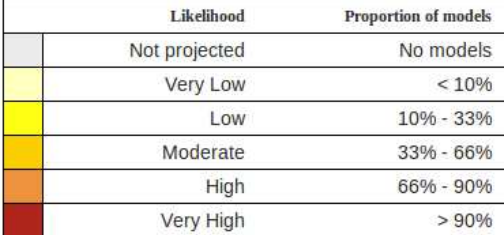

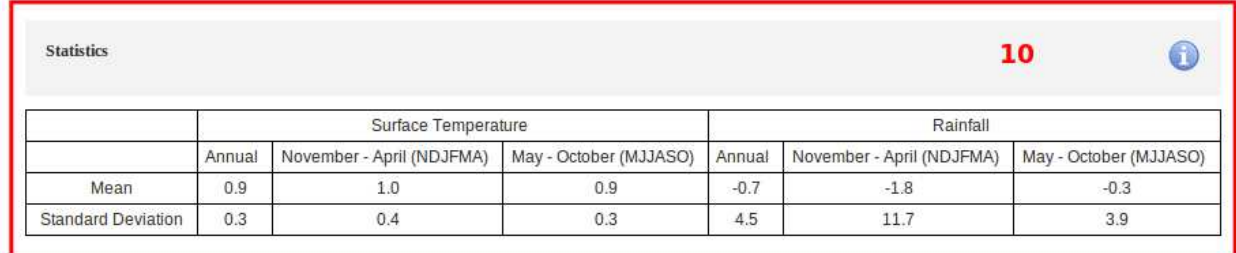

#### **Figure G: An example climate futures matrix.**

- 1. The **classifying climate variables** and corresponding **seasons** that you have selected are found along the top and left sides of the matrix.
- 2. There are **pre-defined categories** for the classification. For temperature and rainfall they range from "Slightly Warmer" to "Much Hotter" and "Much Drier" to "Much Wetter".
- 3. **Likelihoods** are assigned to each climate future based on the number of models

projecting this future, and these are colour-coded as previously described (Table C, page 13).

- 4. The **climate variables** and **seasons** you have selected in the display options panel appear in corresponding cells in the climate futures matrix when the individual cells are expanded. **Note**: Large numbers of display options will cause the results to extend off the screen and can be viewed by using the screen scroll bars.
- 5. The **models** you have included are displayed in the output matrix when the cells are expanded.
- 6. Values for **mean** and **standard deviation** are given for each climate future in the expanded cells.
- 7. **Expand/Collapse buttons** (+ / -) allow you to view details of the climate future.
- 8. **Check box** to select this climate future for use in the Representative Model Wizard.
- 9. The **Representative Model Wizard** helps you find a suitable climate model for your specific application. See the next section for further details.
- 10. **Statistics** of all model data for selected display variables and seasons.

## **Selecting a representative model: Representative Model Wizard**

In many impact assessments it is not practical to evaluate the impacts for all climate models from each climate future. In such cases it is often appropriate to identify two or three climate futures that are of the most relevance to the impact assessment. One or two climate models can then be selected to represent each of these climate futures. The **Representative Model Wizard** is a tool for objectively selecting a climate model from each climate future of interest.

To access this feature, click on the **CREPT CREPT CONTEN CONTENT** button within a certain climate future. You will then be presented with the model selection wizard as shown in Figure H:

| Mean<br><b>Surface Temperature</b><br>2 ↑ |               |                    |           |
|-------------------------------------------|---------------|--------------------|-----------|
| Rainfall                                  | Mean          |                    | Ψ         |
| Variable                                  | Season        | <b>Rank Method</b> | з<br>Rank |
| Rainfall                                  | Annual        | Mean <b>V</b>      |           |
| Rainfall                                  | <b>NDJFMA</b> | Mean $\Psi$        |           |
| Rainfall                                  | <b>MJJASO</b> | Mean $\Psi$        |           |

**Figure H: Representative Model Selection Wizard.** 

The model selection wizard displays each combination of **climate variable** and **season** that was displayed in the climate futures matrix.

1. The **Rank Method** settings are used to determine which **statistical measure** will be used to evaluate each model within a particular climate future. For example, if you wish to select a model that is representative of the mid-range of a particular sub-set, you should set the rank method to **Mean**. If you wish to select a model that is representative of the upper or lower end of the range of a certain climate future, set the rank method to **Max** or **Min** by clicking on the little arrows in the drop-down boxes.

- 2. The **Rank** settings can be used to assign relative weightings or **priorities** to individual variable - season combinations (if variable field is expanded – see point 3). For example, if surface temperature in November to April is the most important for an impact assessment, it would be ranked 1. The other variable-season combinations would be assigned lower rankings.
- 3. Rank methods and rank priorities are grouped by variable. For finer grained control each variable/season can be ranked separately by selecting the *v* expand button.

Once you are done, click on the **Rank button** at the bottom (not shown). You are then presented with the ranked results for your chosen settings (Figure I). You see that each model that fell into your chosen climate future is assigned a score. The climate model having the **lowest score (at the top)** depicts the most representative model based on your ranking criteria. Note that only models that can provide all of the variables selected under Display Options will be ranked.

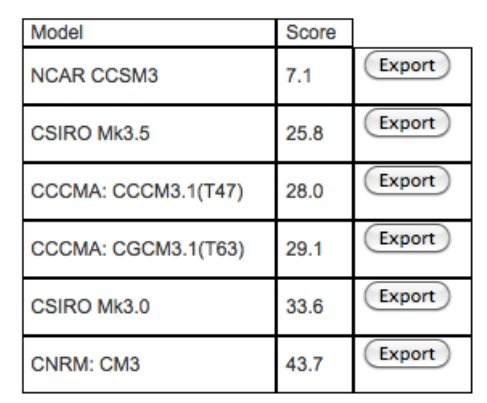

### **Figure I: Representative Model Wizard output.**

The **Export button** next to each climate model and score can be used to download data.

# **Exporting Data for Impact Assessments**

Once representative models have been selected for the climate futures of relevance to the impact assessment, the projected change values for that model can be obtained directly from the *Climate Futures* tool. To export data, just click on the **Export button** in the **Representative Model Selection Wizard** (Figure I).

A download menu then opens up, providing the option to save a template Excel spreadsheet to your computer. This spreadsheet will look similar to the one shown in Figure J (you will need to adjust the column widths in order to view the data correctly).

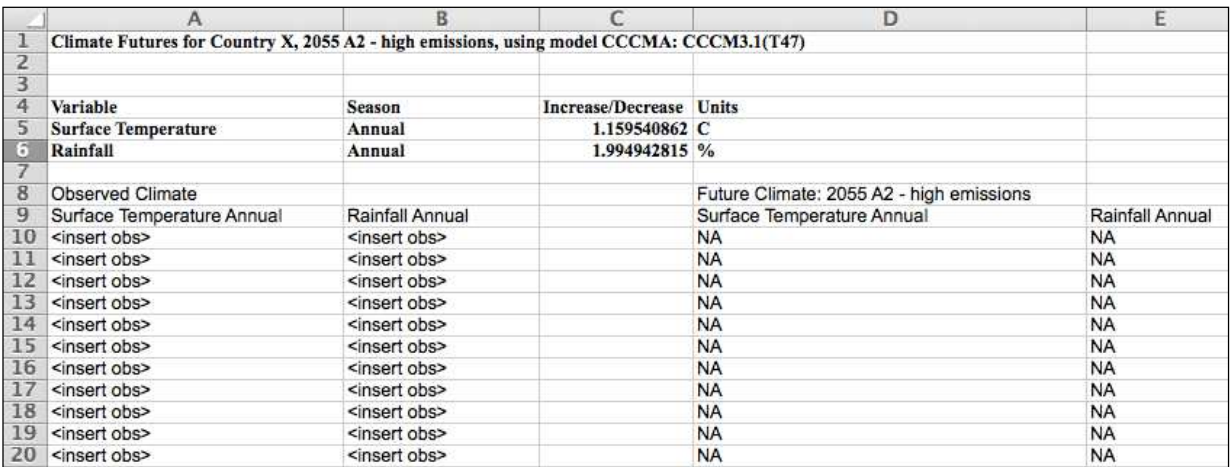

#### **Figure J: Template Excel spreadsheet.**

Enter your observed climate variable data in the cells labelled "<insert obs>" under the corresponding variable heading. **Note**: Observational data should be from the same baseline used for the projections (twenty year period 1980-1999). The values will be automatically scaled to the selected time period and greenhouse gas scenario under the heading **Future Climate**.

# **Comparing Projections**

*Climate Futures* provides tools to easily compare different greenhouse gas scenarios and time periods. To compare projections, select **Compare Climate Projections** in the top menu bar. You will see the comparison interface as shown in Figure K. In this interface, the user can select multiple combinations of greenhouse gas scenarios and time periods for comparison. These can be displayed as multiple matrices or combined into one matrix.

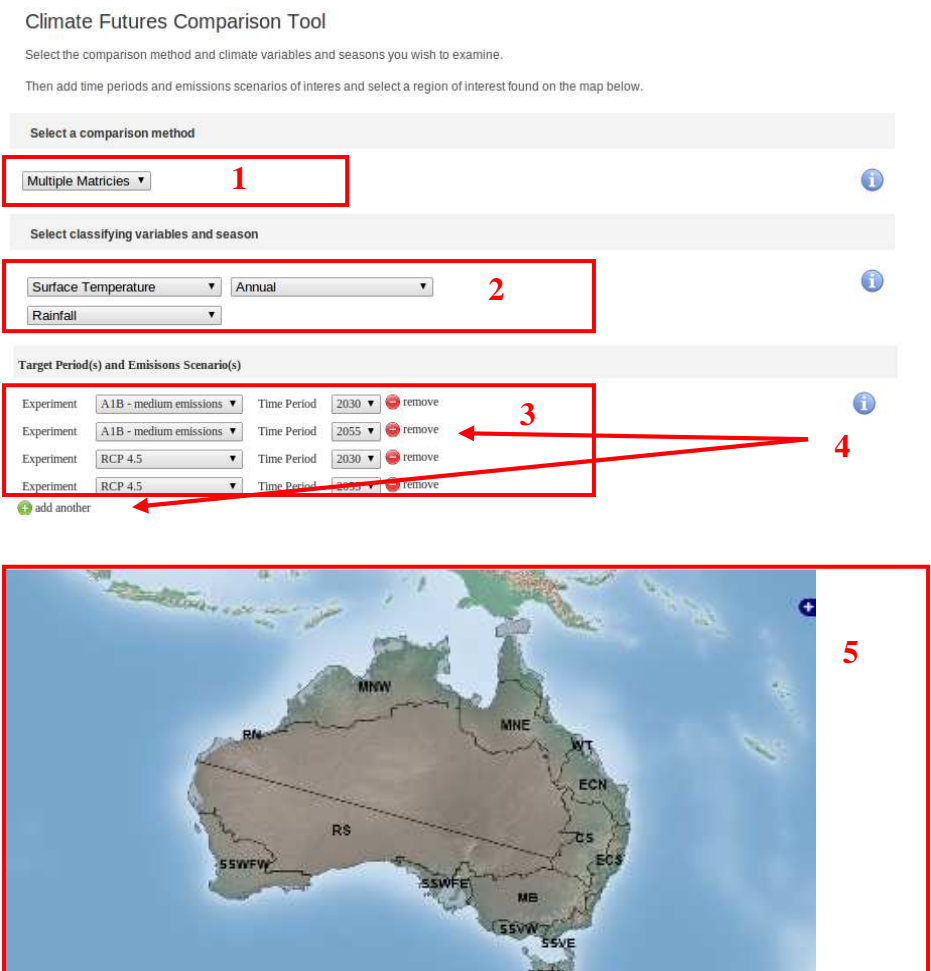

#### **Figure K: Comparing climate projections window.**

- 1. Drop-down menu to select **comparison method** (multiple or composite).
- 2. Drop-down menus to select the **classifying variables** used to define the climate futures matrix: two climate variables and their associated season (default climate variables are temperature and rainfall, and the default season is annual).
- 3. Drop down menus for selecting a **greenhouse gas scenario** and **time period** (defaults are A1B and 2030).
- 4. Red circular **Add/Remove buttons** to determine target periods (greenhouse gas scenario and time period).
- 5. **Map** of the Australia regions click to explore climate futures.

## **Add/Remove experiments and target periods**

Up to nine target periods and greenhouse gas scenarios can be added for comparison via the **Add** button. Once the above settings have been selected, you can compare climate futures for your region of interest. Just click on a region on the Australia region map. Depending on the comparison method chosen you will be presented with either the Multiple Matrices (Figure L) or a Composite Matrix (Figure M).

**Note:** Changes displayed in both the composite matrix and the multiple matrices are relative to the period 1980 – 1999.

# **Comparing projections: multiple matrices**

The **Multiple Matrices screen** (Figure L) shows projected climate futures for each chosen time period and greenhouse gas scenario for the two classifying climate variables in the region of interest. These are smaller versions of the full matrix view (Figure G) and only show the spread of model results, and no model names or variable results can be obtained from this view. This view can be used to quickly view how a climate projection changes over time or how projections vary under different greenhouse gas scenarios. .

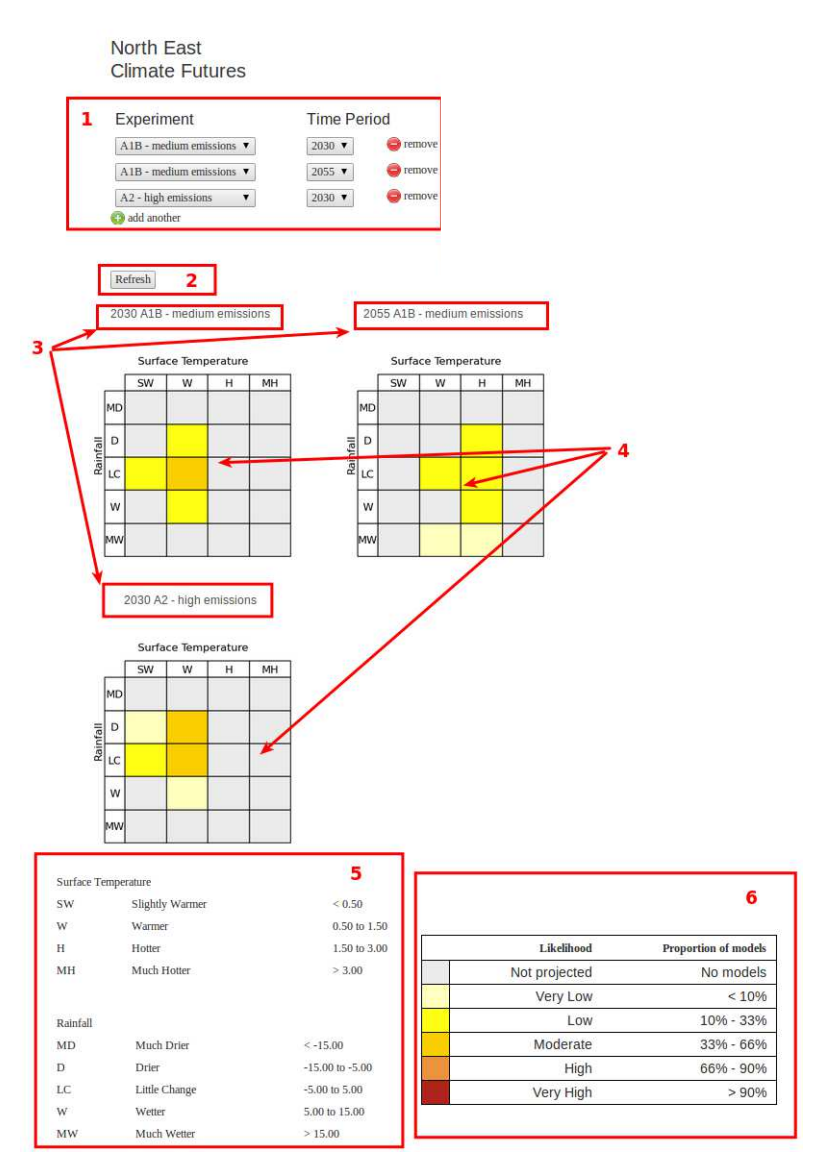

**Figure L: Comparing climate projections – multiple matrices comparison.** 

- 1. The **time period** and **greenhouse gas scenarios** for which the climate futures were generated are listed here, along with red circular **Add/Remove buttons**.
- 2. **Refresh** button to update the results.
- 3. Climate futures are grouped with greenhouse gas scenario running top to bottom and time periods from left to right.
- 4. Climate Futures matrix for each time period and greenhouse gas scenario
- 5. There are pre-defined **categories** for the classification. For temperature and rainfall they range from: "Slightly Warmer" to "Much Hotter" and "Much Drier" to "Much Wetter".
- 6. **Likelihoods** are assigned to the different "climate futures" using the colour shadings described previously (Table C, page 9).

# **Comparing projections: Composite Matrices**

The Composite Matrix screen shows projected "climate futures" for each chosen time period, and greenhouse gas scenario for the two classifying climate variables in the region of interest in a single matrix. (**Error! Reference source not found.**). This view is similar to the advanced view (Figure J) with the exception that the associated time period and greenhouse gas scenario are displayed alongside the corresponding model names. This view is useful for looking at the combined likelihood of a climate future to see if certain climate futures only occur under at certain time periods/greenhouse gas scenario.

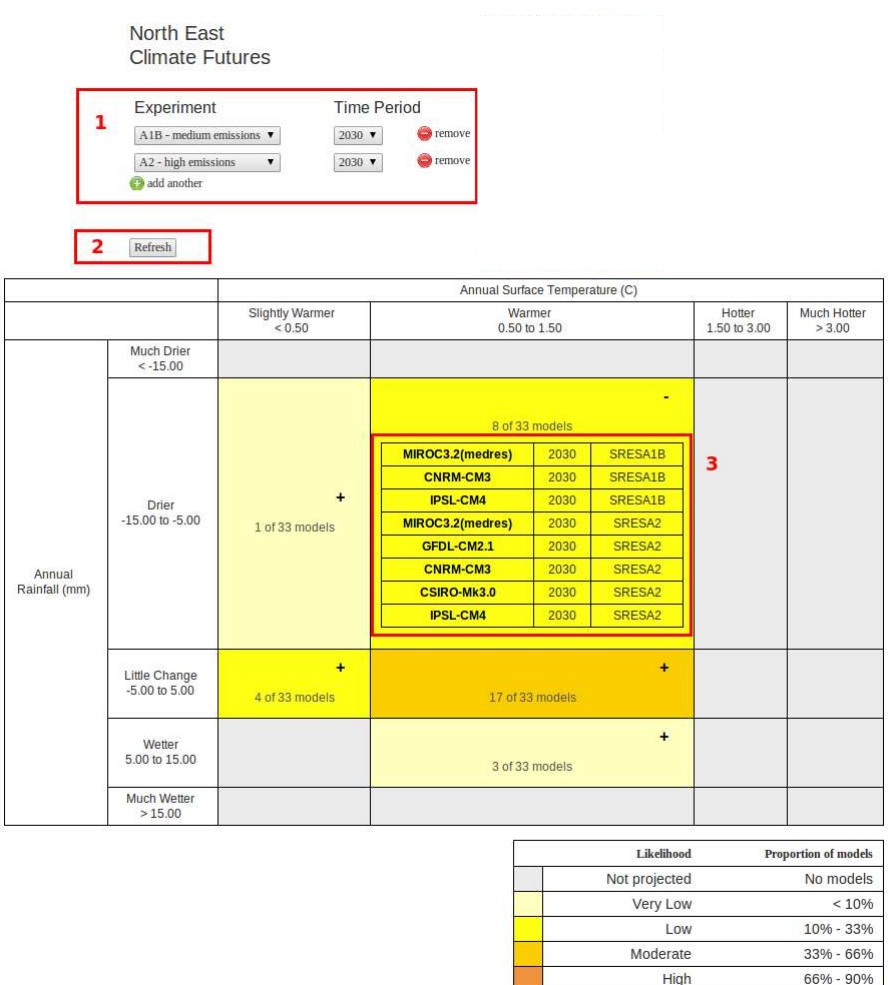

### **Figure M: Comparing Climate Projections – Composite Matrix Comparison**

1. The **time period** and **greenhouse gas scenarios** for which the "climate futures" were generated are listed here.

Very High

 $> 90%$ 

- 2. Add/Remove time periods and greenhouse gas scenarios and **refresh** the results.
- 3. Models along with the associated target period and greenhouse gas scenario are displayed within the Climate Futures Matrix.

# **Glossary of Terms**

Throughout this Workbook and *Climate Futures*, you will encounter a number of terms. The following terms are common to all three user modes.

### **Climate Future**

A Climate Future is the description of a plausible future climate, both qualitative (for example: warmer and wetter) and quantitative (for example: 10 of 18 models agree), as described by the combination of two climate variables, for a particular time period and greenhouse gas scenario. Climate futures can be assigned an indicative likelihood rating based on the proportion of climate models that fall within the climate future. In Basic Mode, climate futures are always described by the combination of annual-average surface temperature change and annual-average rainfall change. In Advanced Mode, these variables can be modified.

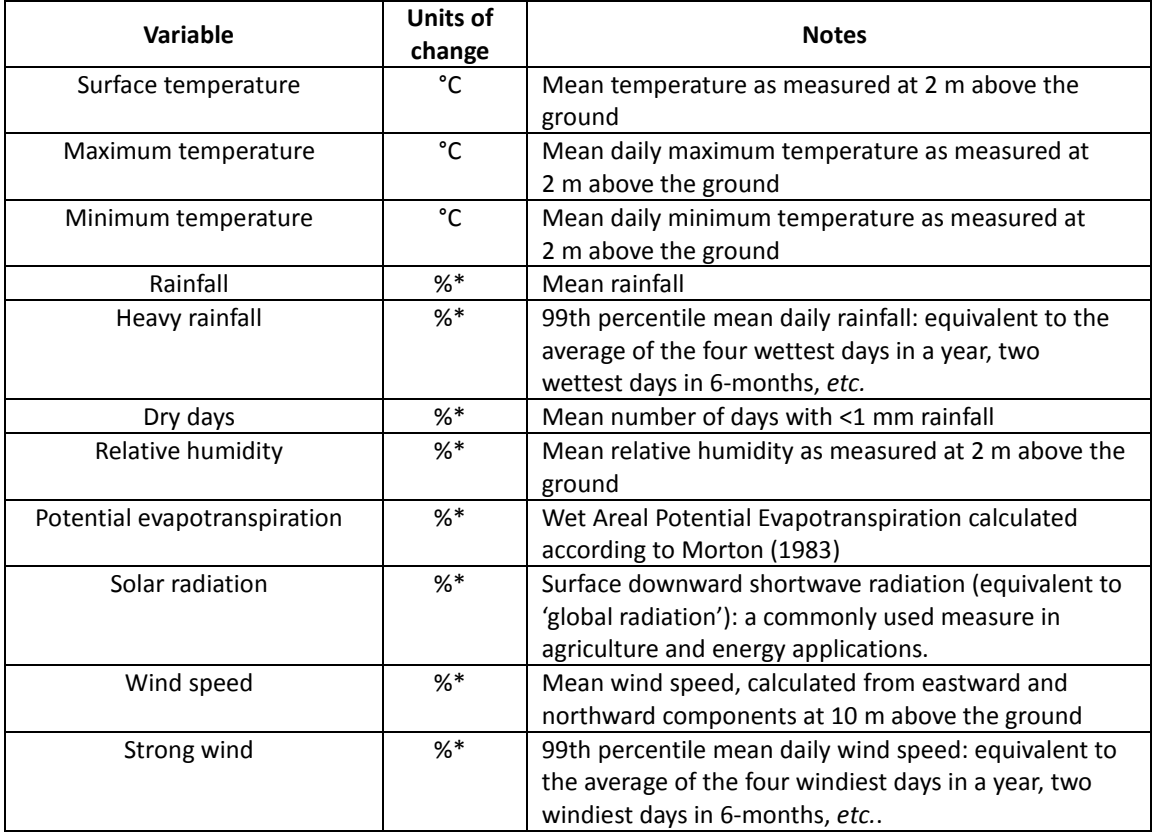

### **Climate variables**

*\* Actual values may also be displayed if desired* 

### **Greenhouse Gas Scenario**

*Climate Futures* provides projections based on the climate models used for the Intergovernmental Panel on Climate Change's Fourth Assessment Report (AR4) as well as those that will be used for the Fifth Assessment Report (AR5) due for release in 2015. Projections based on the AR4 models (also called the CMIP3 models) can be generated for three greenhouse gas scenarios as described below (for further information, see the *Special Report on Greenhouse gas scenarios* (Nakićenović and Swart, 2000; sometimes called the SRES). Note that projections based on the AR5 models (CMIP5) use a new set of future

greenhouse gas concentration scenarios called Representative Concentration Pathways (refer to the glossary entry for more detail).

**A1B** The A1B greenhouse gas scenario is a specific case within the A1 scenario. The A1 storyline describes a future world of very rapid economic growth, a global population that peaks in mid-century and declines thereafter, and the rapid introduction of new and more efficient technologies. Major underlying themes are convergence among regions, capacity building and increased cultural and social interactions, with a substantial reduction in regional differences in per capita income. The A1 storyline develops into three scenario groups that describe alternative directions of technological change in the energy system. They are distinguished by their technological emphasis: fossil intensive (A1FI), non-fossil energy sources and technologies (A1T), or a balance across all sources (A1B) (where balanced is defined as not relying too heavily on one particular energy source, on the assumption that similar improvement rates apply to all energy supply and end use technologies).

**B1** The B1 storyline describes a convergent world with the same global population as in the A1 storyline (one that peaks in midcentury and declines thereafter) but with rapid change in economic structures toward a service and information economy, with reductions in material intensity and the introduction of clean and resource efficient technologies. The emphasis is on global solutions to economic, social and environmental sustainability, including improved equity, but without additional climate initiatives.

**A2** The A2 storyline describes a very heterogeneous world. The underlying theme is self reliance and preservation of local identities. Fertility patterns across regions converge very slowly, which results in continuously increasing population. Economic development is primarily regionally oriented and per capita economic growth and technological change more fragmented and slower than other storylines.

# **Key Climate Futures**

A subset of the projected *climate futures* for a given location, classifying variables, time-period and greenhouse gas scenario that are the most important for decision making. These are usually described as "Best Case", "Worst Case" and "Most Likely Case". See also *Climate Future*.

The following 'key climate futures', which are often relevant to risk assessments, are referred to in the Advanced user training.

### *Most Likely Case*

Of the climate futures projected (for a given location, classifying variables, time period and greenhouse gas scenario), the Most Likely Climate Future is that represented by the greatest number of climate models. It must be remembered, however that the climate that does eventuate could lie outside the range of climates projected by any of the climate models used in *Climate Futures*.

### *Least Change Case*

Of the climate futures projected (for a given location, classifying variables, time period and greenhouse gas scenario), the *Least Change* Climate Future is that which is closest to the current (1980 – 1999) climate in terms of the selected variables.

### *Best Case*

Of the climate futures projected (for a given location, classifying variables, time period and greenhouse gas scenario), the *Best Case* climate future is that which would result in the most positive (or least negative) impacts on the system being assessed. For example, in an assessment of the possible impacts of changing climate on mosquitoborne diseases, the climate future with the least increase in temperature and a decrease (or least increase) in rainfall is likely to represent the *Best Case*. Choosing the *Best Case* climate future requires a good understanding of the system being studied.

### *Worst Case*

Of the climate futures projected for a given time period and greenhouse gas scenario, the *Worst Case* Climate Future is that which would result in the most negative (or least positive) impacts on the system being assessed. For example, in an assessment of the possible impacts of changing climate on mosquito-borne diseases, the climate future with the greatest increase in temperature and the greatest increase (or least decrease) in rainfall is likely to represent the *Worst Case*. Choosing the *Worst Case* climate future requires a good understanding of the system being studied.

### *Lower Likelihood, Potentially High Impact*

Of the climate futures projected for a given time period and greenhouse gas scenario the lower likelihood potentially high impact are the largest changes in temperature and rainfall that are projected. These could represent a *best case* and/or a *worst case* depending on the impacts on the system being assessed.

### **Representative Concentration Pathways**

*Climate Futures* provides projections based on the climate models used for the Intergovernmental Panel on Climate Change's Fourth Assessment Report (AR4) as well as those that will be used for the Fifth Assessment Report (AR5) due for release in 2015. Projections based on the AR4 models (also called the CMIP3 models) can be generated for three greenhouse gas scenarios (for more detail see the Greenhouse gas scenarios glossary entry above). Projections based on the AR5 models (CMIP5) use a new set of future greenhouse gas concentration scenarios called Representative Concentration Pathways, or RCPs.

The Representative Concentration Pathways (RCP) are based on selected scenarios from four modelling teams working on integrated assessment modelling, climate modelling, and modelling and analysis of impacts (Vuuren *et al.* 2011). Unlike the earlier (SRES) greenhouse gas scenarios, the RCPs are not new, fully integrated scenarios (i.e., they are not a complete package of socioeconomic, greenhouse gas, and climate projections). They are consistent sets of projections of only the components of radiative forcing (the change in the balance between incoming and outgoing radiation to the atmosphere caused primarily by changes in atmospheric composition) that are meant to serve as input for climate modelling. Conceptually, the process begins with pathways of radiative forcing, not detailed socioeconomic narratives or scenarios. Central to the process is the concept that any single radiative forcing pathway can result from a diverse range of socioeconomic and technological development scenarios. Four RCPs were selected, defined and named according to their total

radiative forcing in 2100 (see table below).

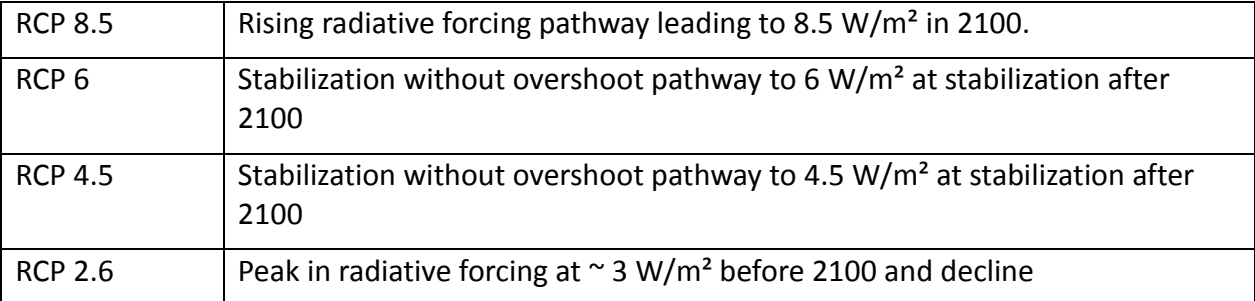

Of these, *Climate Futures* provides projections for RCP4.5 and RCP 8.5.

### **Time Period**

*Climate Futures* allows you to explore projections for up to 13 future time periods, in 10 year increments from 2030 to 2090, depending on the greenhouse gas scenario selected.

# **References**

CSIRO and Australian Bureau of Meteorology (2007): Climate Change in Australia. Technical Report, www.climatechangeinaustralia.gov.au/technical\_report.php, accessed 25/05/2011

Giorgi F, Jones C and Asrar GR (2009) Addressing climate information needs at the regional level: the CORDEX framework. *WMO Bulletin* **58**(3), 175-183.

Meehl GA, Boer GJ, Covey C, Latif M and Stouffer RJ (2000) The Coupled Model Intercomparison Project (CMIP). *Bulletin of the American Meteorological Society* **81**(2), 313- 318.

Morton FI (1983): Operational estimates of areal evapotranspiration and their significance to the science and practice of hydrology, *Journal of Hydrology* **66**, 1-76.

Nakićenović N, Swart R (2000) (Ed.): Special Report on Greenhouse gas Scenarios. A Special Report of Working Group III of the Intergovernmental Panel on Climate Change, Cambridge University Press: Cambridge, United Kingdom and New York, NY, USA.

Taylor KE, Stouffer RJ and Meehl GA (2011) An Overview of CMIP5 and the Experiment Design. *Bulletin of the American Meteorological Society* **93**(4), 485-498.

Australia (2011): Climate Change in the Australia, www.Australiaclimatechangescience.org, available in November 2011, accessed 25/05/2011.

Vuuren DP, Edmonds J, Kainuma M, Riahi K, Thomson A, Hibbard K, Hurtt GC, Kram T, Krey V, Lamarque J-F, Masui T, Meinshausen M, Nakicenovic N, Smith SJ and Rose SK (2011) The representative concentration pathways: an overview. Climatic Change 109(1-2), 5-31.